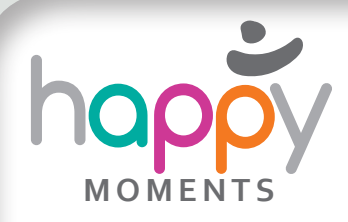

# *Die Bibel übersetzen*

Die Bibel – ein Buch, viele Übersetzungen und noch mehr Interpretationen. Man findet nicht nur eine große Auswahl an deutschsprachigen Übersetzungen, sondern auch an vielen anderen Sprachen bis hin zu Latein, Griechisch und Hebräisch.

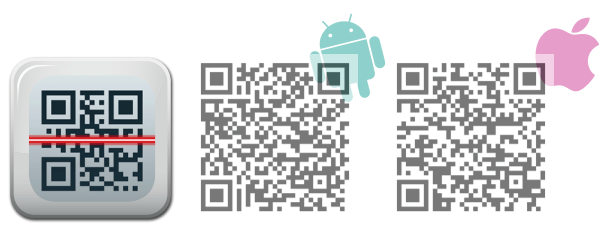

Die App-Verfügbarkeit ist vom Anbieter abhängig.

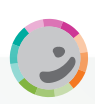

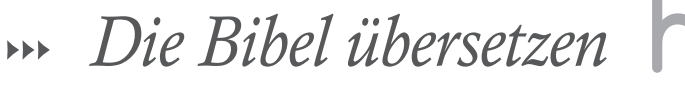

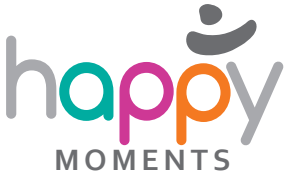

### QR-Code lesen

*App herunterladen und Code scannen*

Lade die App QR Code Reader auf dein Smartphone und scanne den Code, den du von deinem Lehrer bekommst. Er führt dich zu einer Bibelstelle.

# Bibelstelle lesen

#### *Antworten finden*

1

2

3

Lies die Bibelstelle durch und überlege welchen Eindruck du vom Text hast. Beantworte dazu folgende Fragen:

- Welche Stimmung vermittelt der Text?
- Spricht der Text auch Menschen heute an?
- Wie leicht liest er sich?
- ▶ Wie sehr ist er am Originaltext dran?
- ▶ Ist mit der Übersetzung auch eine Interpretation angedeutet?

## Unterschiede entdecken

*Vergleichen und Antworten finden*

Vergleiche diese Bibelstelle in verschiedenen deutschen Übersetzungen (z.B. Luther, Gute Nachricht, Einheitsübersetzung). Beantworte die oben gestellten Fragen im Vergleich der Übersetzungen.

Viele Sprachen – viele Blickwinkel 4

*Ein Blick über die Sprachgrenzen*

Zuletzt kannst du die Bibelstelle auch in anderen Sprachen lesen. Vielleicht könnt ihr eure Mitschüler mit anderen Muttersprachen fragen, wie sie die Übersetzungen in ihrer Sprache finden.

Gegenstände: Religion

 $1 | 2 | 3 | 4 | 5 | 6 | 7 | 8 9 | 10 | 11 | 12 | 13$ 

Zum Portal zu Tablets & Mobiles. Autor: Mag. Martin Feiler

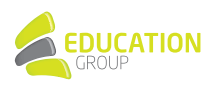

Schulstufe(n)